# **Самостоятельная регистрация школьников на сайте ЯКласс через**

#### **Дневник.ру**

Любой пользователь всероссийской бесплатной школьной образовательной сети [Дневник.ру](http://dnevnik.ru/) может автоматически зарегистрироваться на ЯКласс со своим паролем! Регистрация на ЯКласс через Дневник.ру предельно проста и удобна. Всё, что Вам нужно сделать – это зайти в приложение ЯКласс через «Центр приложений» на сайте Дневник.ру, после чего система автоматически создаст профиль на ЯКласс.

- 1) Войти на ЯКласс через Дневник.ру можно двумя способами:
- **Зайти в ЯКласс через Дневник.ру [\(https://www.yaklass.ru/\)](https://www.yaklass.ru/):**

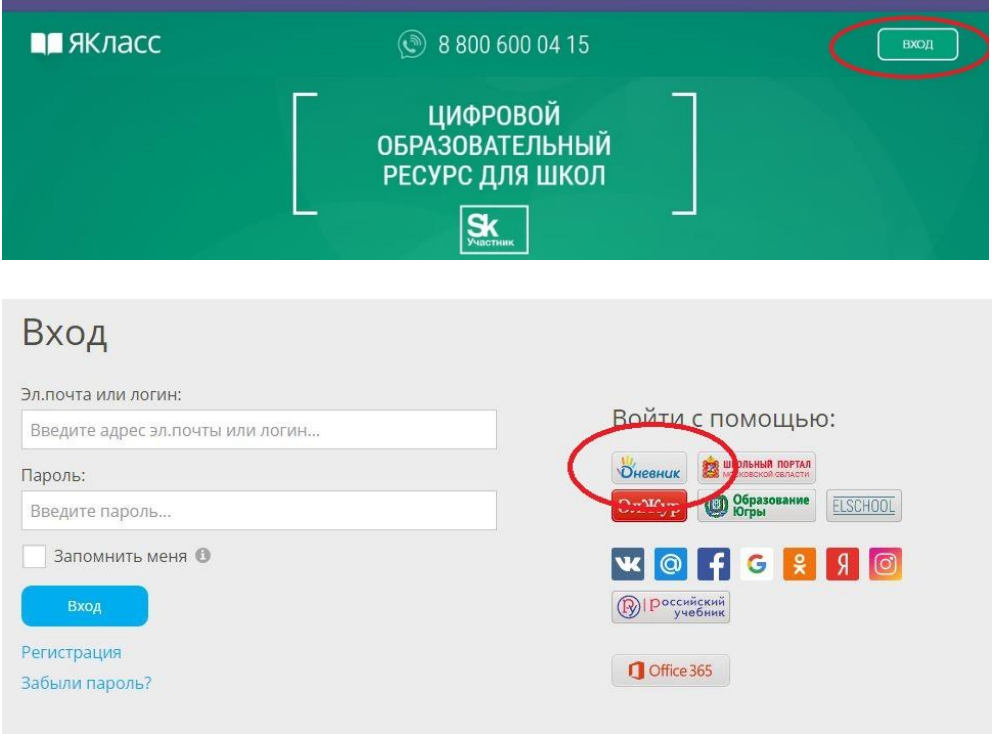

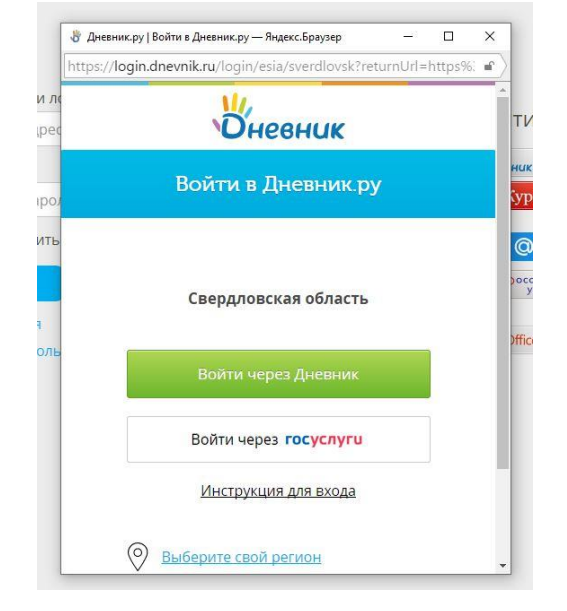

**Зайти в Якласс с сайта Дневник.ру (https://dnevnik.ru/):**

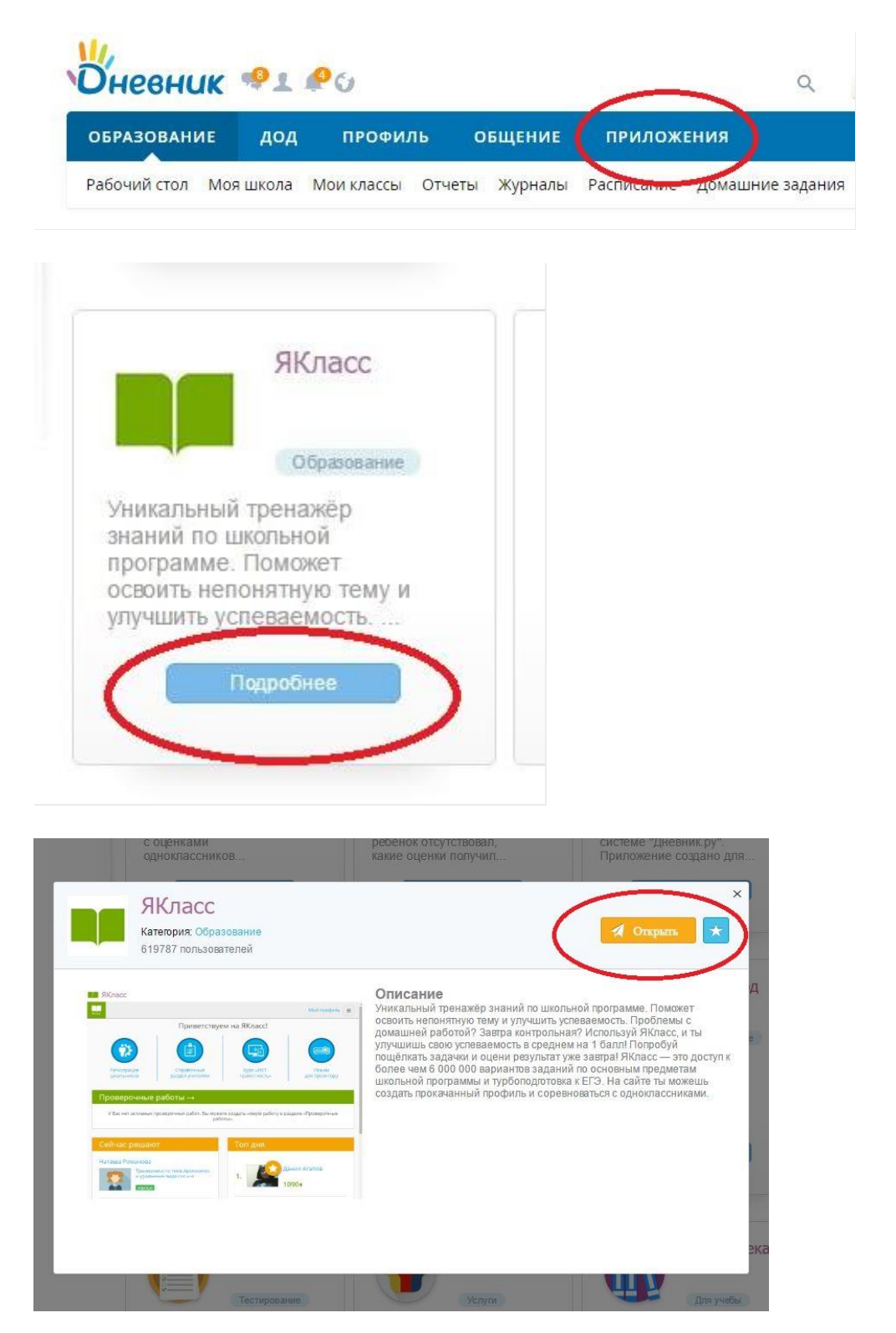

Вы автоматически будете зарегистрированы на сайте ЯКласс со следующими данными, совпадающими с информацией на Дневник.ру:

- роль (школьник);
- школа;
- класс.

Всем пользователям автоматически присваивается имя «Гость ЯКласс». Изменить имя и другие личные данные можно во вкладке «Редактировать профиль».

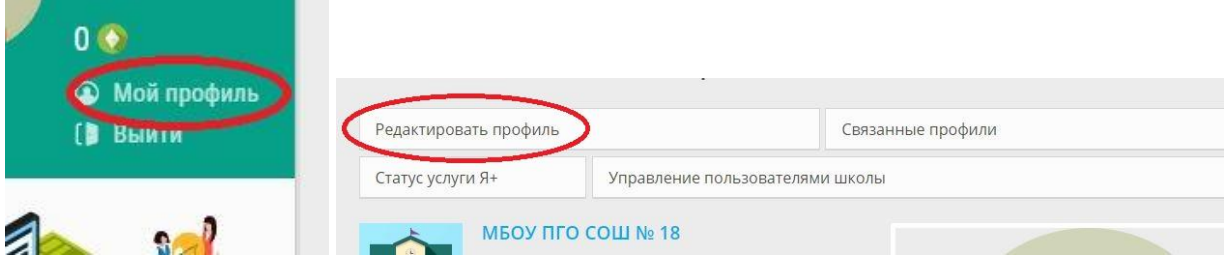

Если Вы укажете адрес электронной почты во вкладке «Редактировать профиль» на ЯКласс, система сгенерирует пароль и вышлет его на Вашу электронную почту. Таким образом, Вы сможете заходить на ЯКласс как через электронный журнал, так и обычным способом вводя адрес электронной почты и пароль от сайта yaklass.ru.

*Внимание! Если в Вашем профиле на ЯКласс адрес электронной почты не указан, Вы сможете входить на сайт только через Дневник.ру.*

# **2) Если у ребенка уже есть профиль на ЯКласс, то необходимо связать его с профилем на Дневник.ру**

*Для этого:*

- зайдите во вкладку «Мой профиль» и выберите «Связанные профили»;
- щёлкните по ссылке «Добавить связанный профиль»;
- щёлкните по иконке «Дневник.ру», введите свой логин и пароль от Дневник.ру в появившемся окне и выберите кнопку «Разрешить».

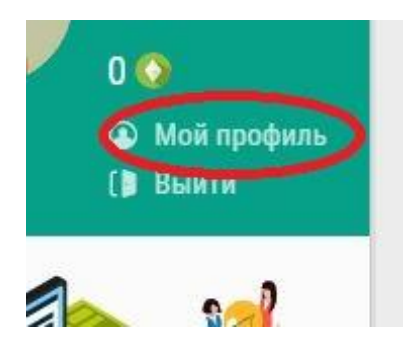

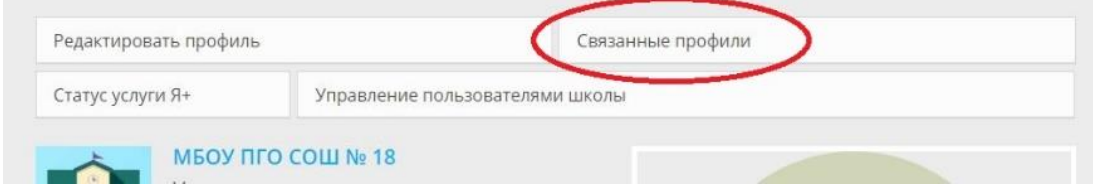

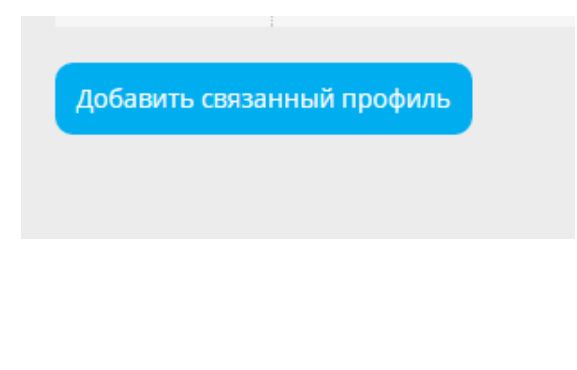

### Добавление связанного профиля

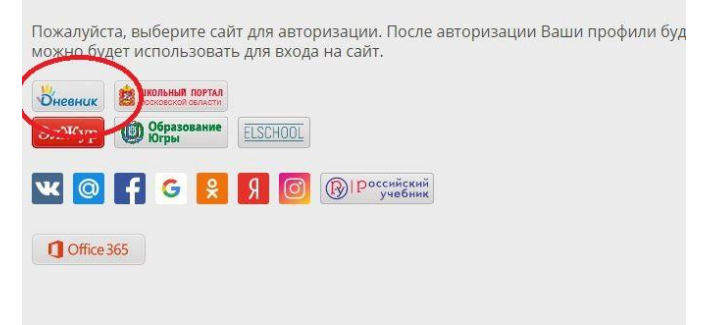

### **3) Если учащийся несколько раз зарегистрировался на сайте ЯКласс**

Иногда учащийся случайно может создать несколько учётных записей на ЯКласс:

## **Вариант 1. У учащегося есть учётная запись в электронном журнале, либо учащийся входил на ЯКласс через социальную сеть**

Если у учащегося есть учётная запись в электронном журнале или социальной сети, то он мог нечаянно зарегистрироваться два раза:

- 1. *способом 1* через форму регистрации на сайте ЯКласс;
- 2. *способом 2 и 3* перейдя на ЯКласс из электронного журнала либо авторизовавшись через социальную сеть.

В таком случае учащийся может «склеить» свои учётные записи на ЯКласс в одну. Для этого учащемуся нужно сделать следующее:

**1**. заходим на сайт yaklass.ru со своим логином (адресом электронной почты) и паролем (или через Дневник.ру).

**2**. Заходим в свой Личный кабинет на ЯКласс.

На компьютере:

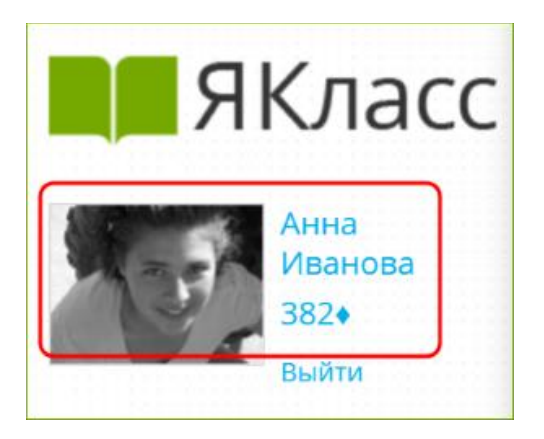

На другом устройстве:

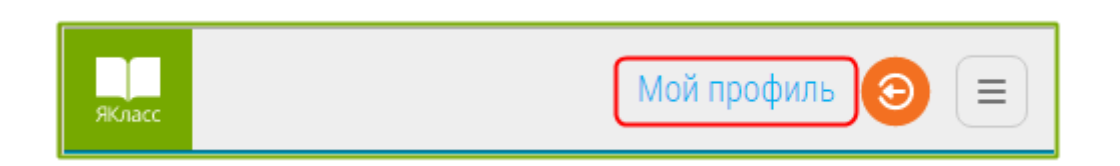

**3**. Заходим в раздел «Связанные профили».

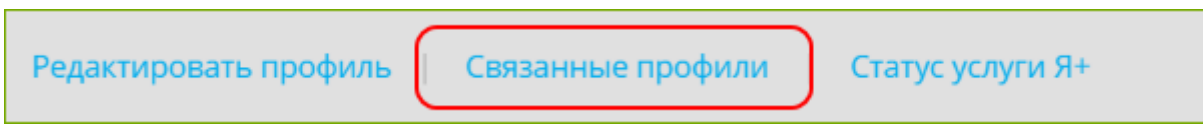

**4**. Здесь можно связать свой профиль на ЯКласс с профилем в электронном журнале или социальной сети.

Нажимаем «Добавить связанный профиль».

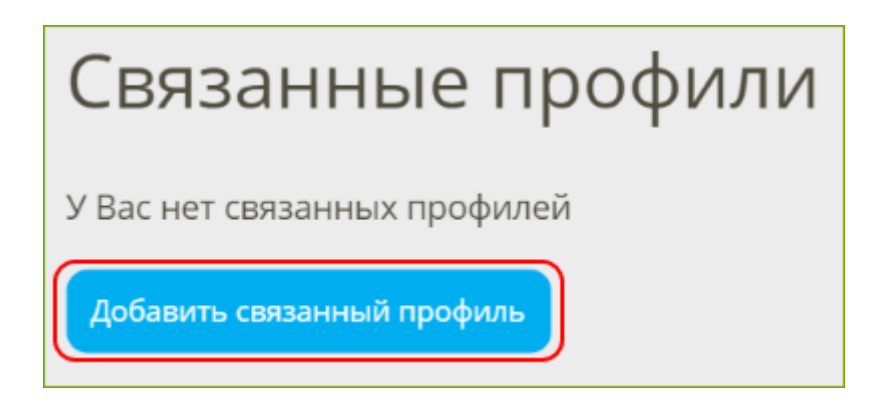

Выбираем сайт для авторизации.

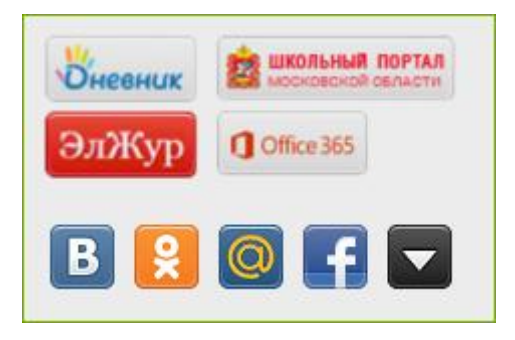

 После авторизации профили будут связаны, и внешний профиль (профиль в социальной сети или электронном журнале) можно будет использовать для входа на сайт ЯКласс. При входе через внешний профиль не понадобится вводить логин и пароль от ЯКласс, что упростит переход между связанными профилями:

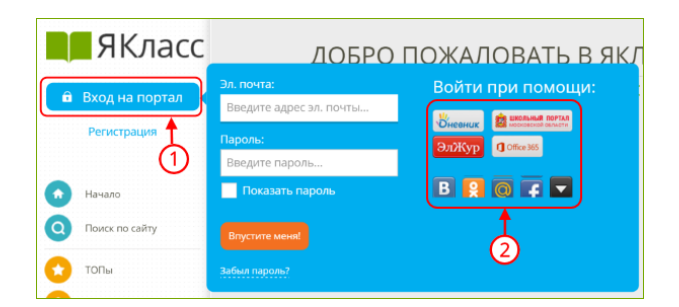

Можно связать свой профиль на ЯКласс с учётными записями в нескольких социальный сетях и в электронном журнале:

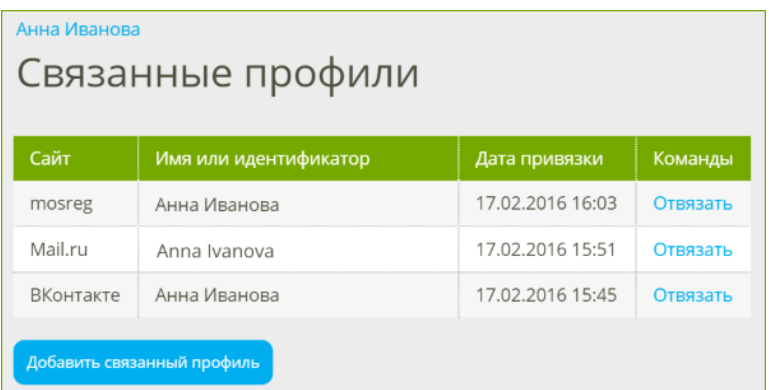

**Вариант 2. Учащийся зарегистрировался два раза и более с разными адресами электронной почты**

В этом случае удалить лишнюю учётную запись учащегося из школы может учитель:

**1.** Зайдите в раздел «Управление пользователями» .

В таблице Вы видите:

- список пользователей.
- Я+ Липензии.
- Класс/группа.
- Эл. почта.

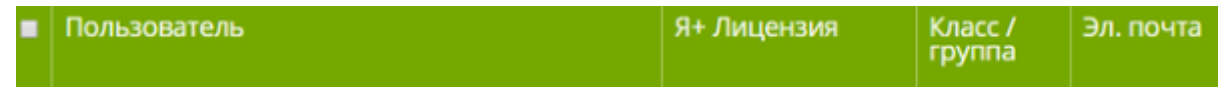

**2.** Выберите лишнюю регистрацию учащегося (обязательно убедитесь, что удаляете ту учётную запись, которая не нужна);

**3.** поставьте галочку напротив выбранного учащегося **• АНДРОПОВ МАКСИМ** 

 $\blacktriangledown$ 

■ Удалить из школы **4.** нажмите

Лишняя регистрация учащегося будет удалена из Вашего учебного заведения, при этом данная учётная запись пользователя останется на сайте ЯКласс, а роль в данном профиле сменится на «Гость».

#### *Обратите внимание!*

*Окончательно удалить лишнюю учётную запись с сайта школьник должен будет самостоятельно. При этом школьник должен убедиться, что он удаляет именно лишний профиль, зайдя в «Редактирование профиля» и проверив данные профиля, в том числе накопленные баллы — в лишней учётной записи баллов быть не должно.*